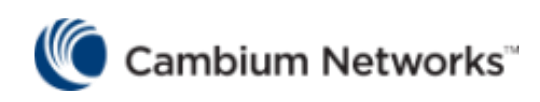

# **GUEST ACCESS-ENTERPRISE GOOGLE WORKSPACE INTEGRATION**

Version 1.0

# ntroduction

Now days customer requirement is to integrate guest access portal with third party widely used domain like Azure/ Google work space. As many universities, Enterprises are already using AD services from these global providers.

Hence it is need of an hour that our AP should have capability to integrate guest access with them.

This document cover configuration steps, and troubleshooting way for GOOGLE WORKSPACE with the guest access portal.

here are 2 main component configuration involve,

- 1. Google Workspace domain & admin account.
- 2. Configure a guest access portal on cnMaestro.

New Users need to create Domain in google workspace.

Please Visit this page for reference follow simple steps.

Admin Console Manage Settings, Users & Devices Google Workspace.html

#### Configuration in Google workspace

• Login to https://admin.google.com/ with admin account and carry below steps.

Once u login to portal,

1. Create Origination unit. Directory -> Organizational Unit -> Create

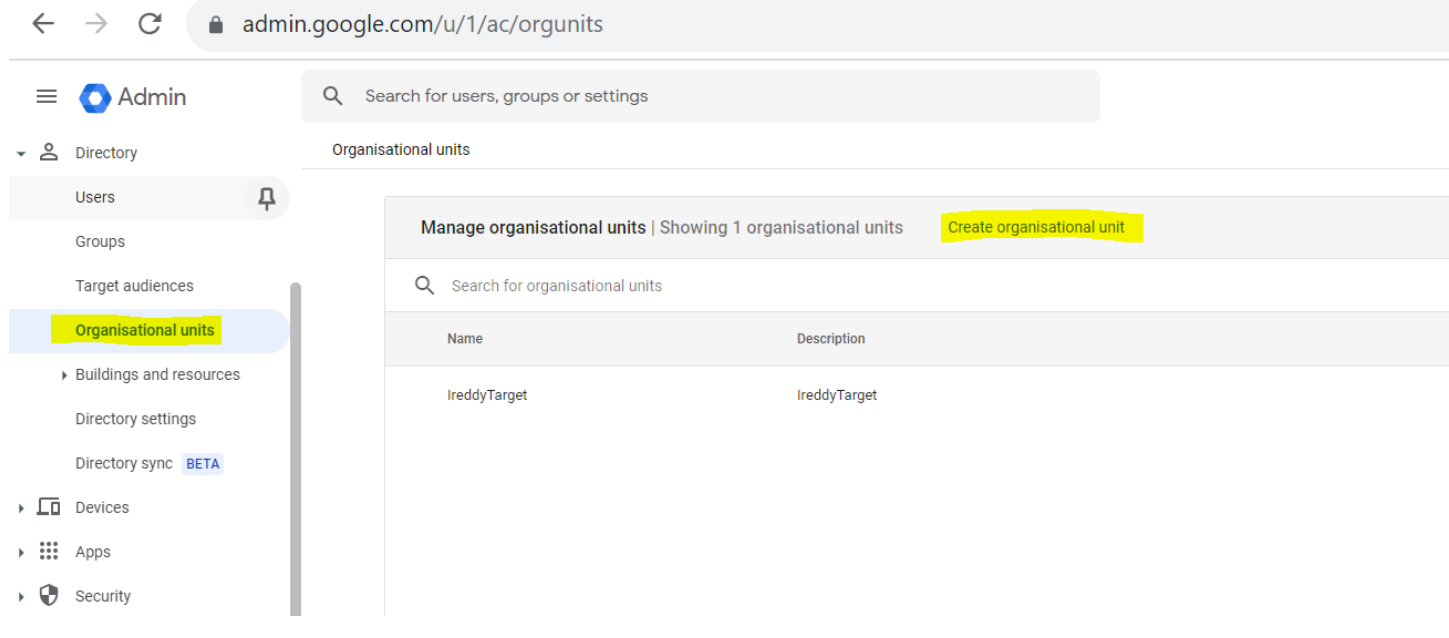

DO not forget to create sub organization unit in it. AS only parent organization unit will give assign

[/] root filter id to client post authentication.

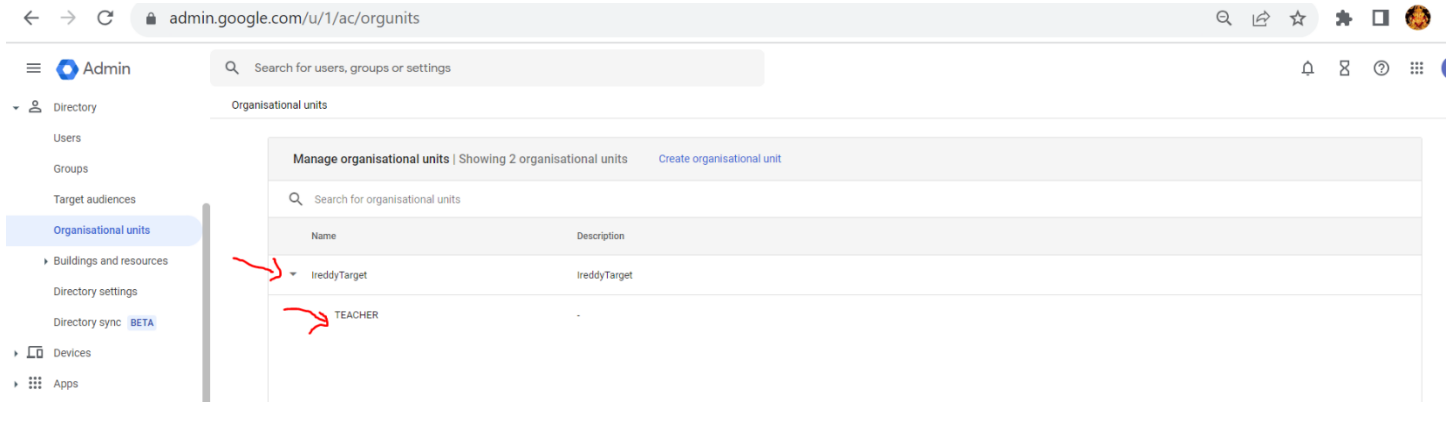

#### 1. Create user and assign it to Organization unit.

#### Directory -> Users -> Create user.

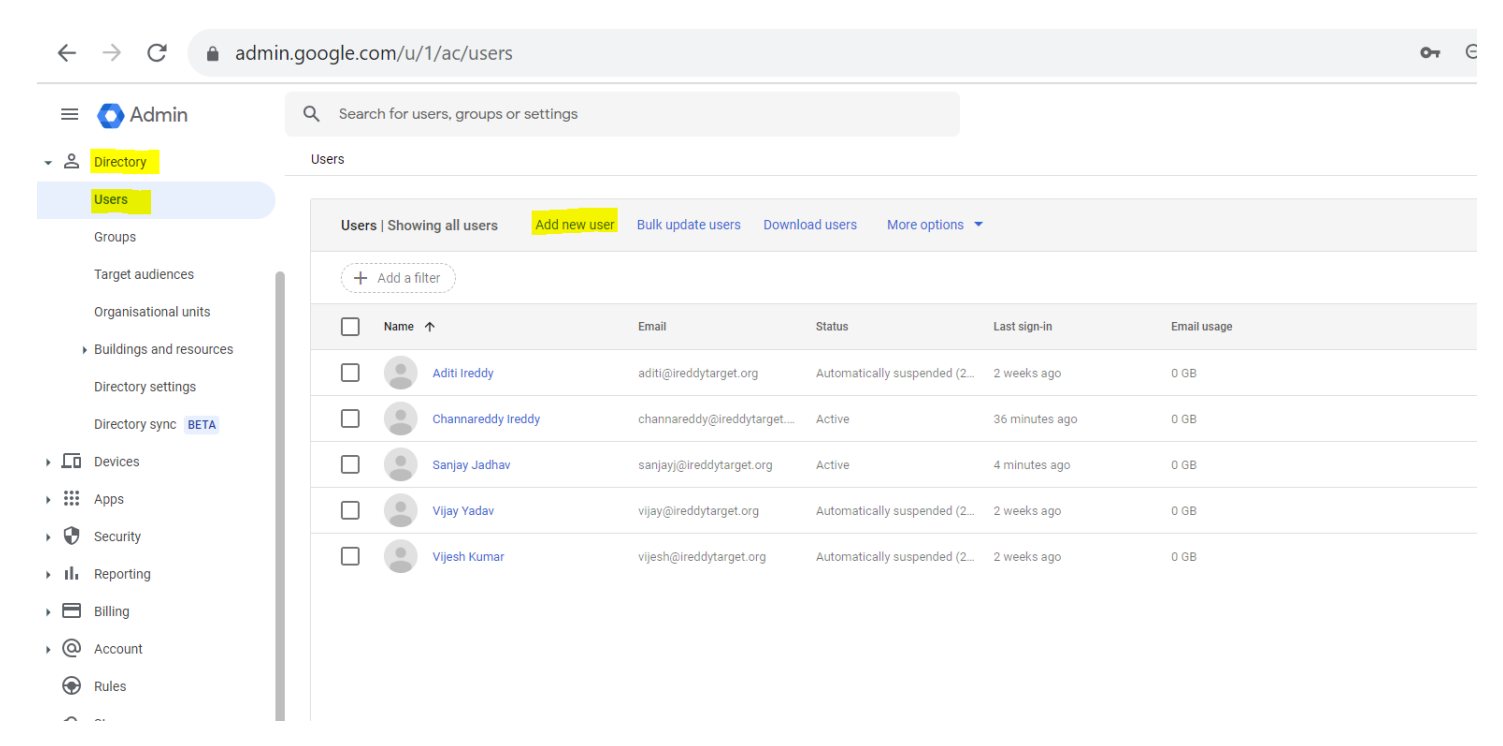

Once user created the same username and password need to be use in guest Portal.

- Configure Guest access portal:
	- Network Services -> Guest Access Portal -> ADD NEW PORTAL

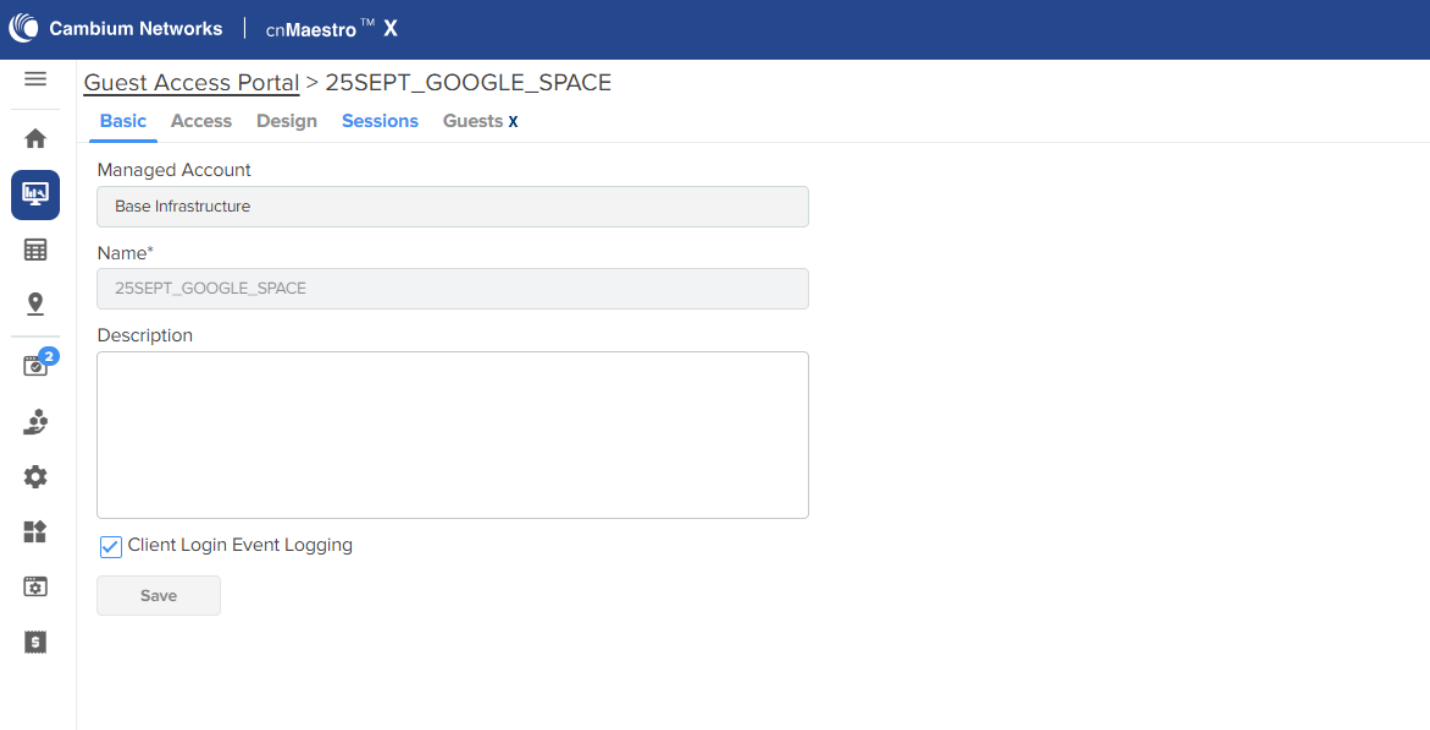

• Guest access -Access -> Google

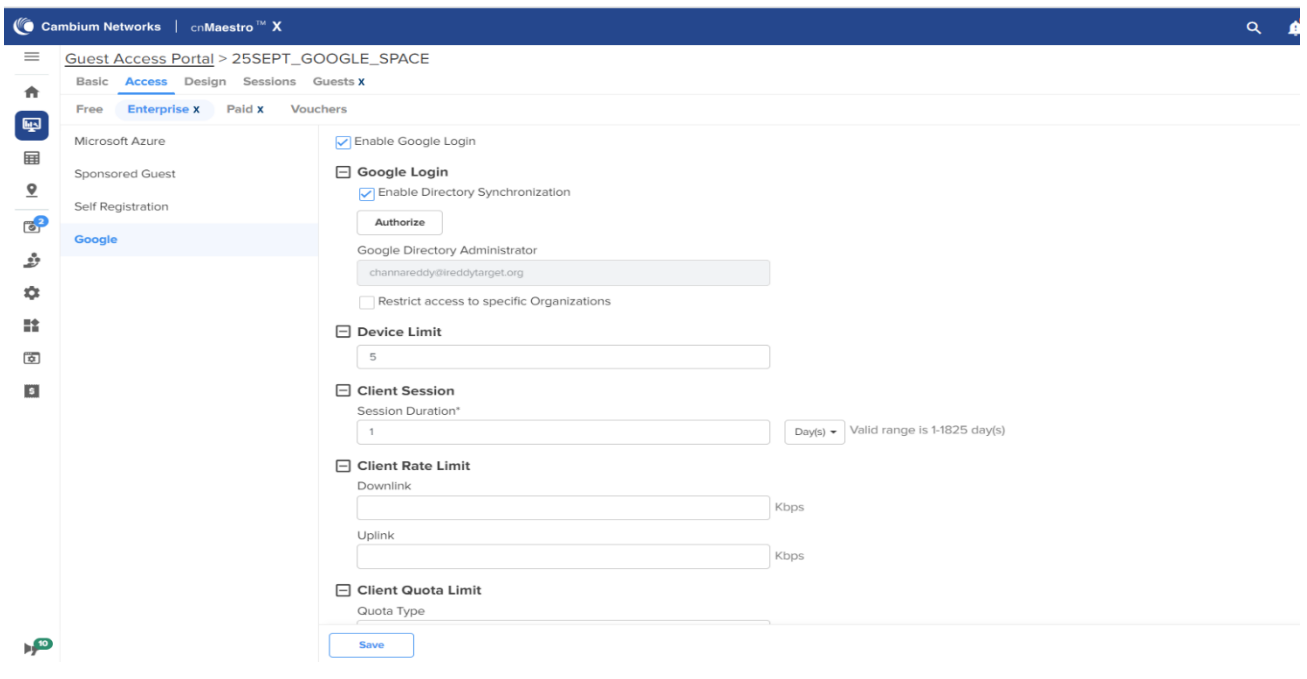

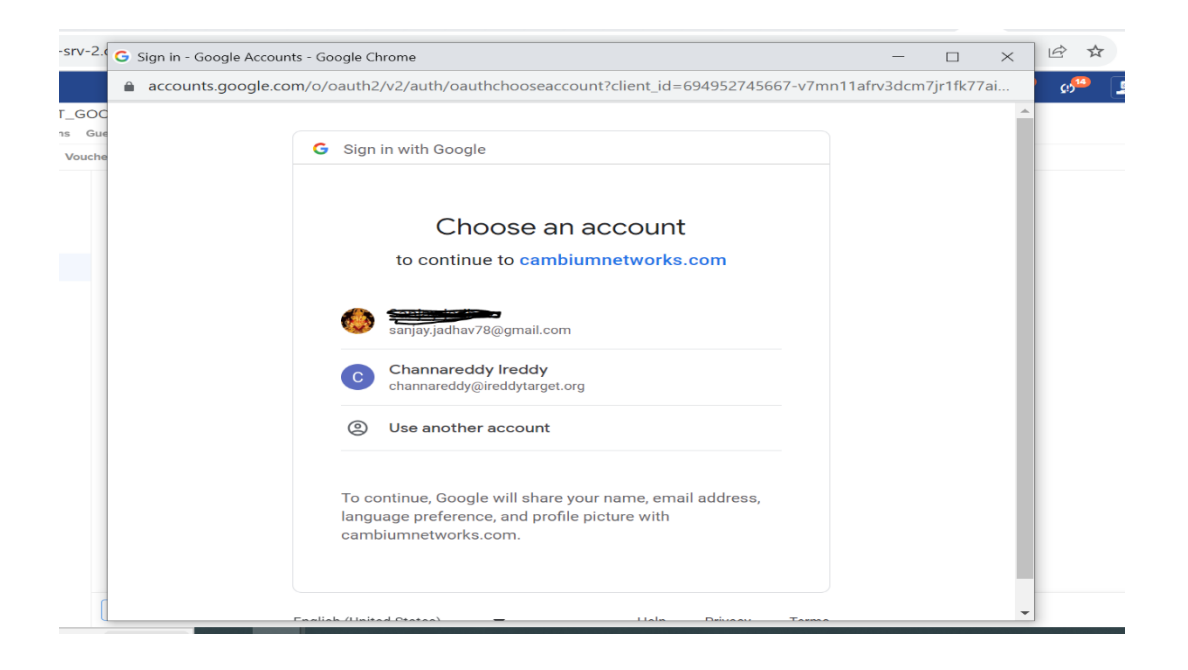

- Enable Google Login.  $\bullet$
- Click on Authorize.  $\bullet$

It will redirect to google admin authorization page.

One with Google workspace account, must get authorized.

Once process completes, then account shows as authorized

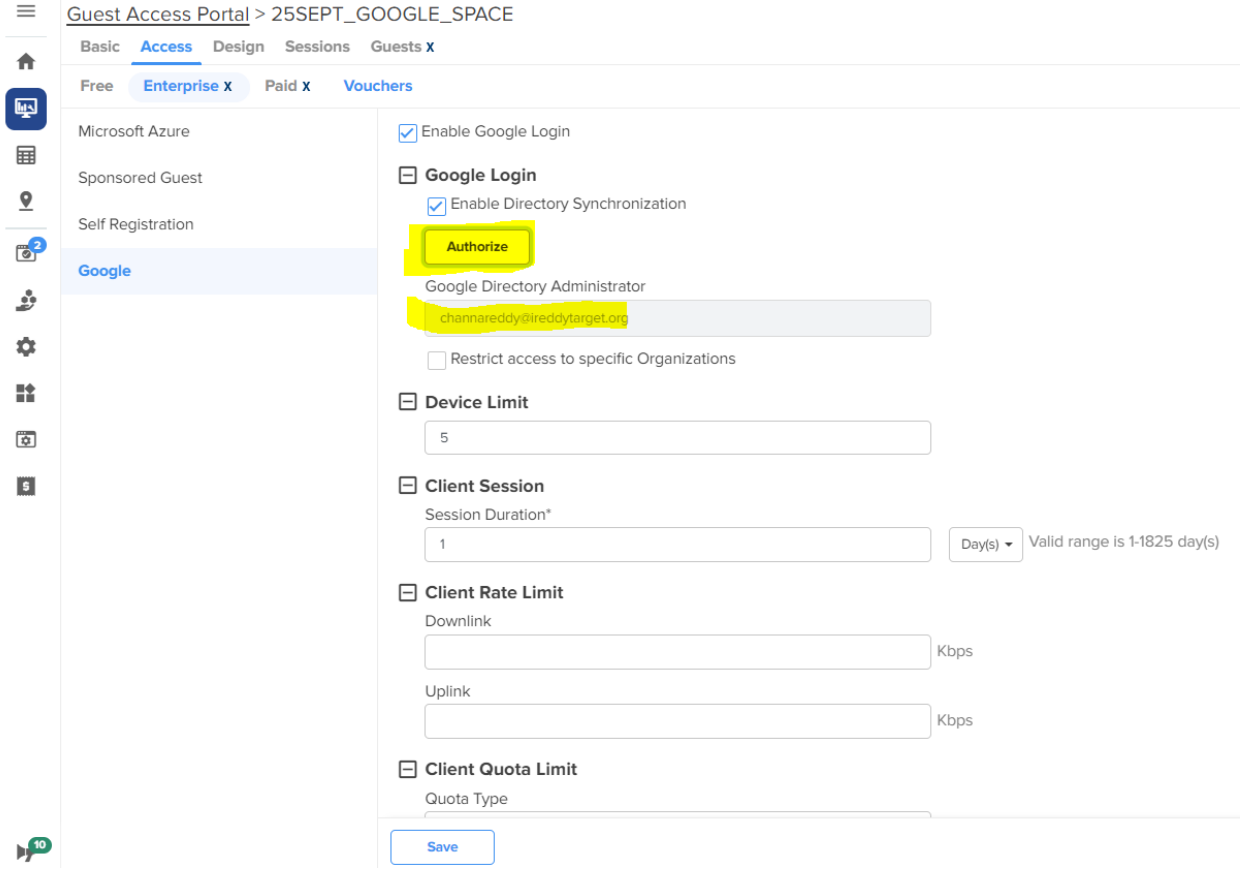

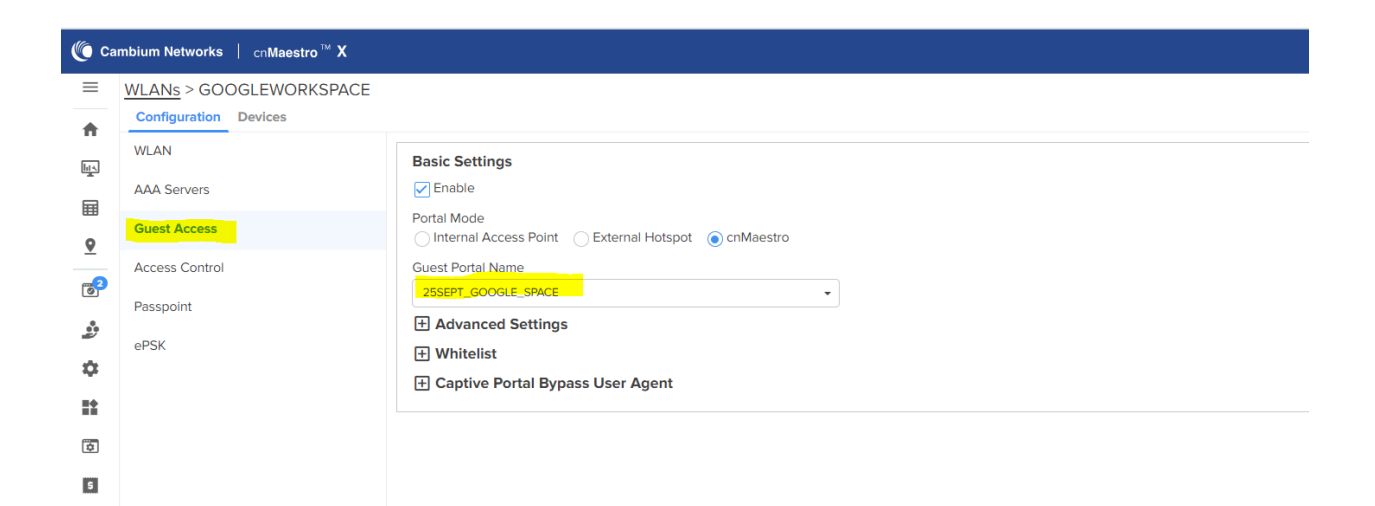

WLAN CONFIGURATION with User group policy, pushing VLAN id & Access Control Policy for matching Radius Filter id.

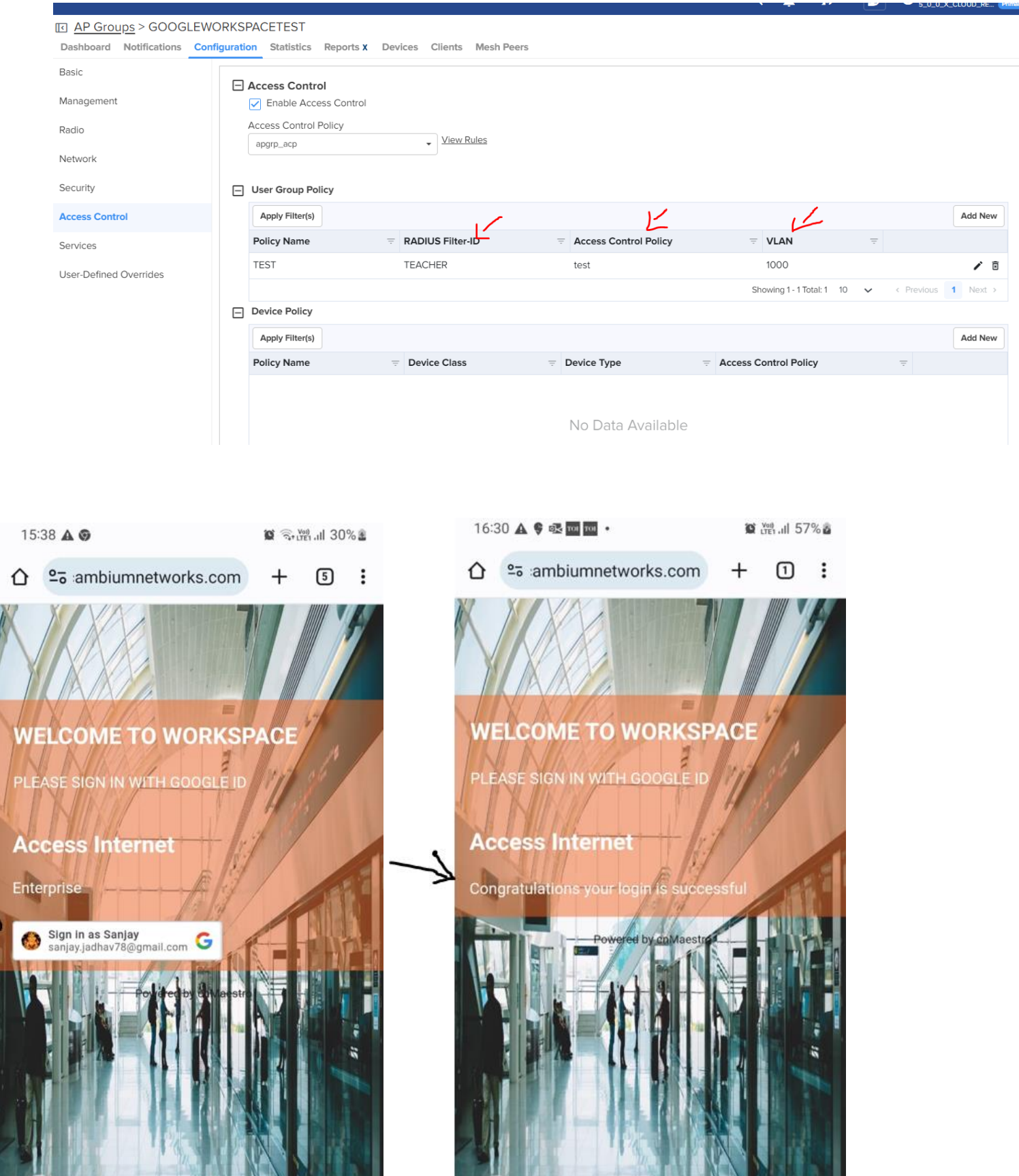

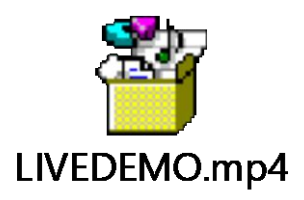

To view Video demo of authentication process. Please click on ICON.

### **Troubleshooting**

Γ

## To view user session, go to Guest access portal -> {your portal} -> Sessions

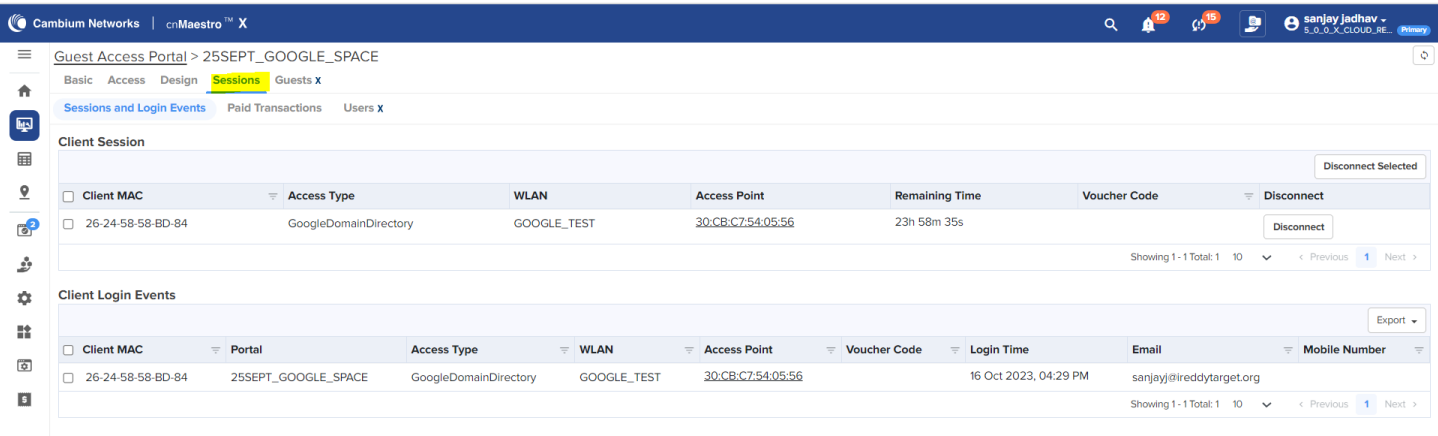

• Message from controller to push the filter id.

| SANJAY-XV2-2-540556(config)#<br>SANJAY-XV2-2-540556(config)# service show debug-logs device-agent   grep TEACHER<br>2023-10-18 16:26:58 1182 wifi.c:1756:handle controller rsp: JSON Object:[206][{"msgId": 3, "cmac": "34-69-87-90-C3-0F", "status": true, "ssid": "<br>GOOGLE TEST", "up": 0, "down": 0, "qType": 0, "qUp": 0, "qDown": 0, "validity": 86400, "accessType": 12, "filterId": "TEACHER", "mType": 1}}<br>2023-10-18 16:26:58 1182 device-agent.c:2471:callback websocket: LWS CALLBACK CLIENT RECEIVE Total rx 202 The payload ("msqType":416,"ctrlrPayloa<br>d":{"msqId":3,"cmac":"34-69-87-90-C3-0F","status":true,"ssid":"GOOGLE TEST","up":0,"down":0,"qType":0,"qUp":0,"qUp":0,"qOown":0,"validity":86400,"accessT<br>$[$ vpe":12, "filterId": "TEACHER" } } |                         |             |           |                |                     |                   |                 |                  |
|----------------------------------------------------------------------------------------------------|-------------------------|-------------|-----------|----------------|---------------------|-------------------|-----------------|------------------|
| $SANJAY-XV2-2-540556 (confiq)$ #                                                                                                    |                         |             |           |                |                     |                   |                 |                  |
|                                                                                                    |                         |             |           |                |                     |                   |                 |                  |
| ---------- /proc/coplane/sta --------------                                                                                                    |                         |             |           |                |                     |                   |                 |                  |
|                                                                                                    |                         |             |           |                |                     |                   |                 |                  |
| Bucket <br>MAC VLAN Dynamic VLAN <br>IP   DHCP                                                                                                    | Expiry vap/wlan qa drop |             |           |                |                     | ssid  ifname  cap | agel            | modelst          |
| reams   rx chains   tx chains   vlan pool   override dhcp                                                                                                    |                         |             |           |                |                     |                   |                 |                  |
| $\begin{bmatrix} 3 & 3 & 34 & -69 & -87 & -90 & -C3 & -0 & -1000 \end{bmatrix}$ 1<br>$0.0.0.0$ [false]                                                                                                    | 0 <sub>1</sub>          |             | $0/0$   1 | 01             | <b>GOOGLE TEST!</b> | wlan0  5169       | 101             | ban l            |
| $\overline{0}$  <br>l false<br>11<br>$\overline{0}$ i                                                                                                    |                         |             |           |                |                     |                   |                 |                  |
| $ IPv6:linkip ::   site ip ::   global ip ::  $                                                                                                    |                         |             |           |                |                     |                   |                 |                  |
| 7  06-5F-E2-F9-58-18  1  0  192.168.11.126 false                                                                                                    | 0 <sub>1</sub>          | $0/0$ 1 0 1 |           | 01             | <b>GOOGLE TESTI</b> | wlan01 54251      | 71371           | banl             |
| l false<br>$\overline{0}$<br>11<br>$\overline{0}$                                                                                                    |                         |             |           |                |                     |                   |                 |                  |
| $ IPv6:linkip ::   site ip ::   global ip ::  $                                                                                                    |                         |             |           |                |                     |                   |                 |                  |
| $[29]$  6A-04-4B-2D-66-16  1  0  192.168.11.121  true                                                                                                    | 790221                  | $0/0$ 1 0 1 |           | 01             | <b>GOOGLE TESTI</b> | wlan0  5169       | 73791           | ban <sub>l</sub> |
| $\overline{0}$<br>l false<br>11<br>$\overline{0}$                                                                                                    |                         |             |           |                |                     |                   |                 |                  |
| $ IPV6:linkip ::   site ip ::   global ip ::  $                                                                                                    |                         |             |           |                |                     |                   |                 |                  |
| $138 - D5 - 47 - 9D - CB - A4$   1000   1<br>$0.0.0.0$   <code>false</code> $\mid$                                                                                                    | 0 <sub>1</sub>          | $0/0$   1   |           | $\overline{0}$ | <b>GOOGLE TESTI</b> | wlan0  5169       | 11 <sub>1</sub> | bqn              |
| $0!$ T false<br>11<br>$\overline{O}$ 1<br>$IIPv6:link$ ip ::   site ip ::   global ip ::                                                                                                    |                         |             |           |                |                     |                   |                 |                  |
|                                                                                                    |                         |             |           |                |                     |                   |                 |                  |
|                                                                                                    |                         |             |           |                |                     |                   |                 |                  |

- VLAN Assignment post authentication success.
- SEESION with group assignment, post authentication success from google workspace.

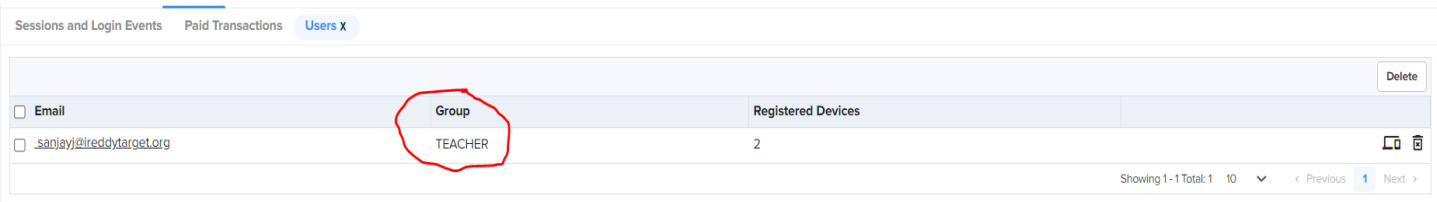

#### **FILTER STATS**

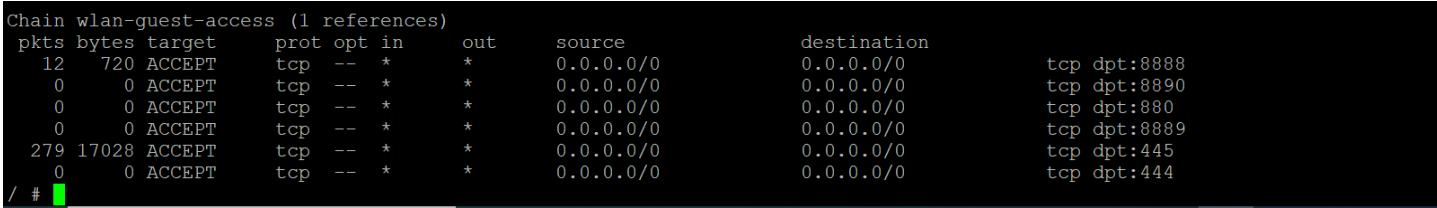

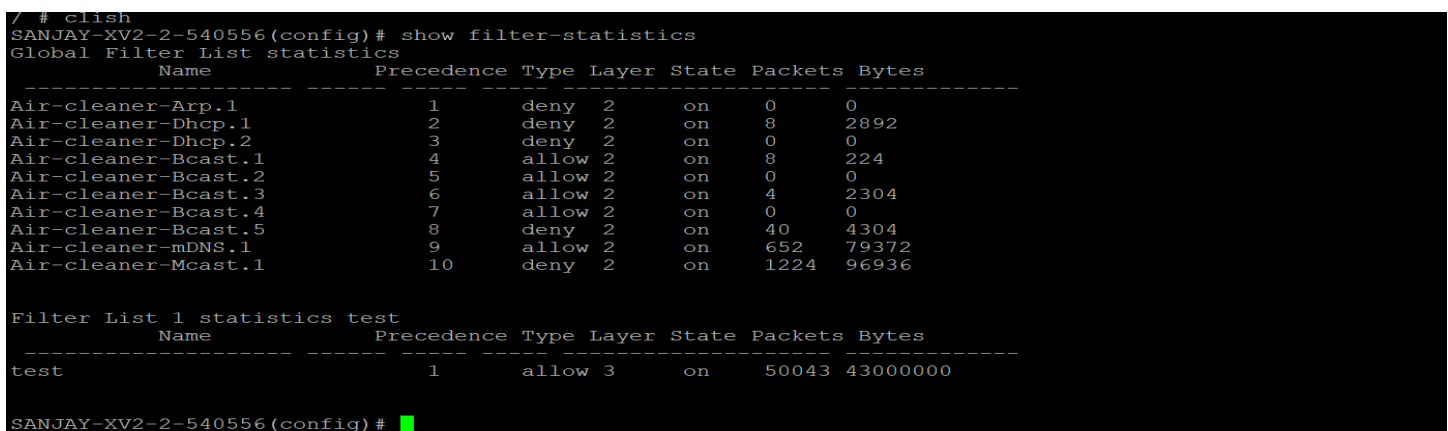

**White Listed Domains:** 

- 1. accounts.google.\*
- 2. \*.googleapis.com
- 3. www.airport.us
- 4. www.itools.info
- 5. qa-us-east-1-wic-2.cloud.cambiumnetworks.com
- 6. cnmaestro-assets.cloud.cambiumnetworks.com
- 7. apis.google.com
- 8. www.google.com
- 9. captive.apple.com
- 10. \*.googleusercontent.com
- 11. play.google.com
- 12. www.ibook.info
- 13. www.appleiphonecell.com
- 14. connectivitycheck.android.com
- 15. cnmaestro-test-assets.cloud.cambiumnetworks.com
- 16. \*.gstatic.com
- 17. clients3.google.com
- 18. [www.thinkdifferent.us](http://www.thinkdifferent.us/)

#### **Observation**

- UPDATE IN ACCESS POLICY is not dynamic, although changes get saved in cnmaestro but did not push to AP, need to workaround as making changes in another parameter in AP group and then sync the configuration.
- RATE LIMIT Parameter is not getting applied.

#### **Rule list**

/ # iptables -

Chain INPUT (policy ACCEPT)

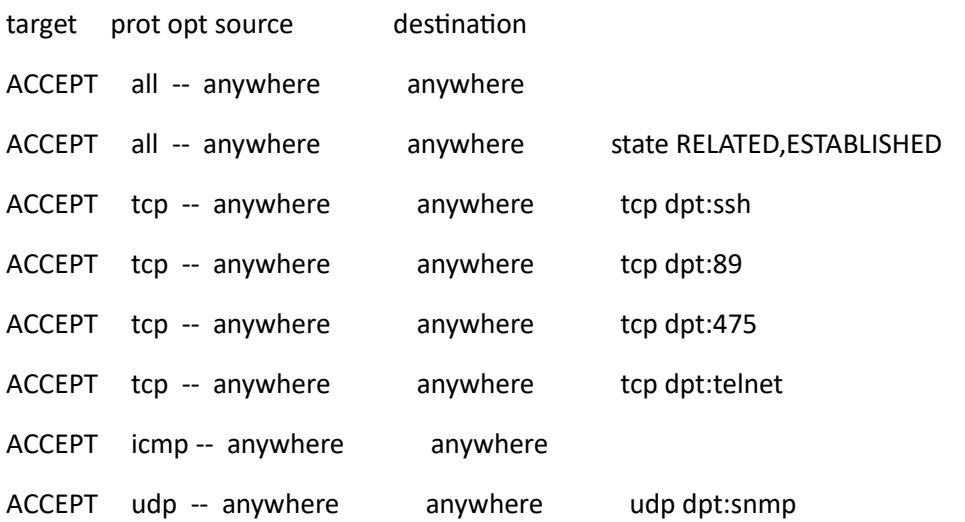

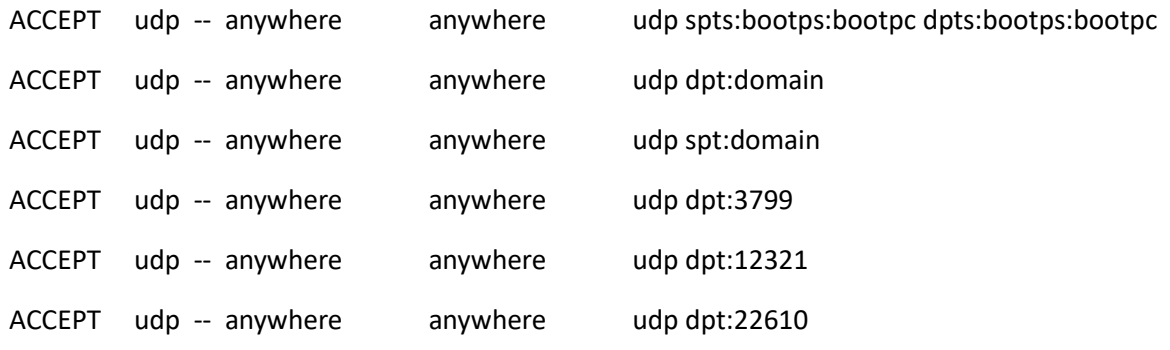

wlan-guest-access all -- anywhere anywhere ========= not seeing any RATE LIMIT paremeter

• Timing in output shown in command

service show guest portal is abrupt

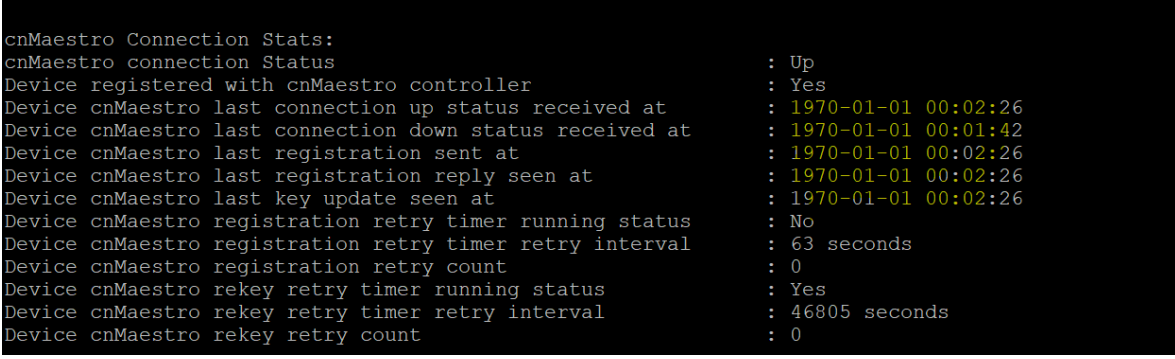